# **MP-60102**

# **User's Manual**

Edition 1.0 2010/03/23

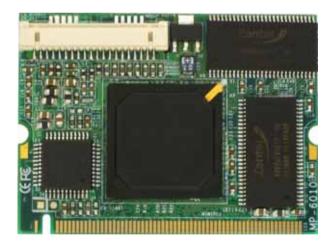

#### Copyright

Copyright 2010 all rights reserved. This document is copyrighted and all rights are reserved. The information in this document is subject to change without prior notice to make improvements to the products.

This document contains proprietary information and protected by copyright. No part of this document may be reproduced, copied, or translated in any form or any means without prior written permission of the manufacturer.

All trademarks and/or registered trademarks contains in this document are property of their respective owners.

#### Disclaimer

The company shall not be liable for any incidental or consequential damages resulting from the performance or use of this product.

The company does not issue a warranty of any kind, express or implied, including without limitation implied warranties of merchantability or fitness for a particular purpose.

The company has the right to revise the manual or include changes in the specifications of the product described within it at any time without notice and without obligation to notify any person of such revision or changes.

#### Trademark

All trademarks are the property of their respective holders.

Any questions please visit our website at http://www.commell.com.tw.

# Packing List:

Hardware:

MP-60102 Mini-PCI Capture Card x1

Cable kit:

## DF14 to dual D-SUB 9 Cable x 1 (OAL2DB9-H20)

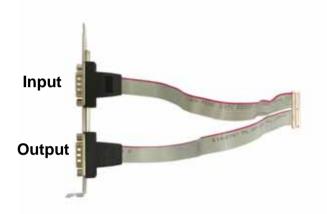

# 4 Channel video and audio input Cable x 1 (OALDB9-BR4)

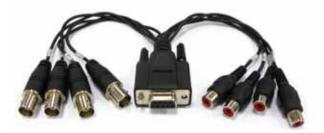

Video and Audio output Cable x 1 (OALAVE)

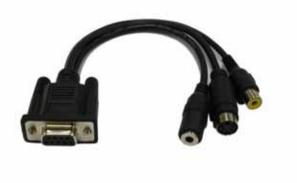

CD Content:

**Drivers & User's Manual** 

| .0 <product specification=""></product> |                                               |  |  |  |  |  |  |
|-----------------------------------------|-----------------------------------------------|--|--|--|--|--|--|
| General Specification                   |                                               |  |  |  |  |  |  |
| Form Factor                             | Mini-PCI Type III B with 124-pin interface    |  |  |  |  |  |  |
| Video Decode Chipset                    | Softlogic solo6110-4                          |  |  |  |  |  |  |
| Accessories                             | 1 x DF14 to dual D-SUB 9 Cable                |  |  |  |  |  |  |
|                                         | 1 x 4 Channel video and audio input Cable     |  |  |  |  |  |  |
|                                         | 1 x video and audio output Cable              |  |  |  |  |  |  |
| Features                                | H.264 hardware compression Video Capture Card |  |  |  |  |  |  |
|                                         | 4 Channel Video & Audio inputs                |  |  |  |  |  |  |
|                                         | MAX resolution: NTSC at 704*480               |  |  |  |  |  |  |
|                                         | PAL at 704*576                                |  |  |  |  |  |  |

# 1.1 <Component Placement>

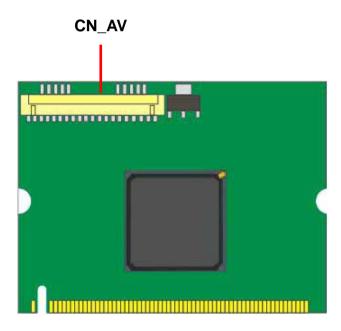

# 1.2 < Mechanical Drawing>

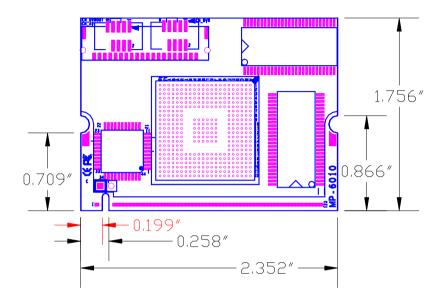

## 1.3 <Connector Reference>

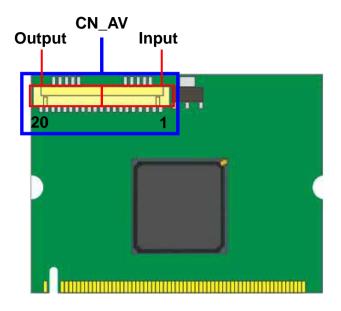

| Pin | Description | Pin | Description |
|-----|-------------|-----|-------------|
| 1   | P_VI_CH1    | 11  | OUTGND      |
| 2   | P_VI_CH2    | 12  | CVBS_OUTB   |
| 3   | P_VI_CH3    | 13  | OUTGND      |
| 4   | P_VI_CH4    | 14  | Y_OUTB      |
| 5   | INGND       | 15  | OUTGND      |
| 6   | P_AI_CH1    | 16  | C_OUTB      |
| 7   | P_AI_CH2    | 17  | OUTGND      |
| 8   | P_AI_CH3    | 18  | AUDIOL_OUT  |
| 9   | P_AI_CH4    | 19  | AUDIOR_OUT  |
| 10  | INGND       | 20  | OUTGND      |

Connector: CN\_AV Type: DF14 20PIN / Male (Pitch=1.25mm)

#### 1.4 <Driver Setting>

- 1. Copy the CD Driver folder to disk, Ex: C:\ , D:\ ...
- 2. Please choose Device Manager

And then you can see other devices

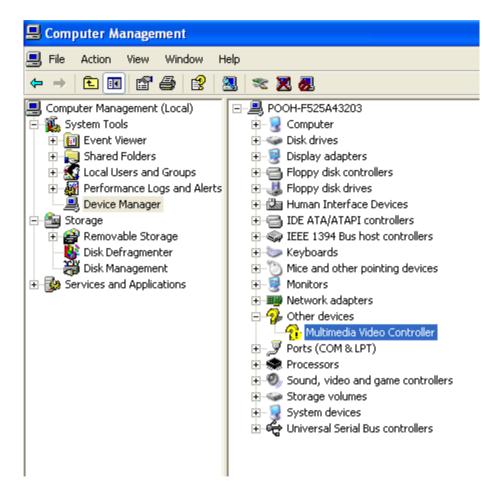

# 3. Please choose Multimedia Controller and press advanced

| Found New Hardware Wiza | ard                                                                                                    |
|-------------------------|----------------------------------------------------------------------------------------------------|
|                         | This wizard helps you install software for:<br>Multimedia Controller<br>If your hardware came with an installation CD<br>or floppy disk, insert it now.<br>What do you want the wizard to do?<br>Install the software automatically (Recommended)<br>Install from a list or specific location (Advanced)<br>Click Next to continue. |
|                         | < Back Next > Cancel                                                                                                    |

#### 4. Please select file location

#### D:\MP-60102\WindowXP\Driver

| Hardware Update Wizard                                                                                                    |  |  |  |  |  |  |  |
|----------------------------------------------------------------------------------------------------|--|--|--|--|--|--|--|
| Please choose your search and installation options.                                                                                                    |  |  |  |  |  |  |  |
| Search for the best driver in these locations.                                                                                                    |  |  |  |  |  |  |  |
| Use the check boxes below to limit or expand the default search, which includes local<br>paths and removable media. The best driver found will be installed.                                                           |  |  |  |  |  |  |  |
| Include this location in the search:                                                                                                    |  |  |  |  |  |  |  |
| D:\MP-60102\windows XP\Driver Browse                                                                                                    |  |  |  |  |  |  |  |
| O Don't search. I will choose the driver to install.<br>Choose this option to select the device driver from a list. Windows does not guarantee that<br>the driver you choose will be the best match for your hardware. |  |  |  |  |  |  |  |
| <pre></pre>                                                                                                    |  |  |  |  |  |  |  |

#### 5. Please press continue anyway

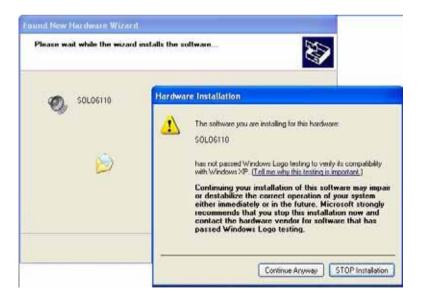

#### 6. Press Finish

| Found New Hardware Wi | zard                                                                                                    |
|-----------------------|----------------------------------------------------------------------------------------------------|
|                       | Completing the Found New<br>Hardware Wizard<br>The wizard has finished installing the software for:<br>SOL06110 |
|                       | Click Finish to close the wizard.                                                                               |
|                       | K Back Finish Cancel                                                                                            |

#### 7. Driver install succeed

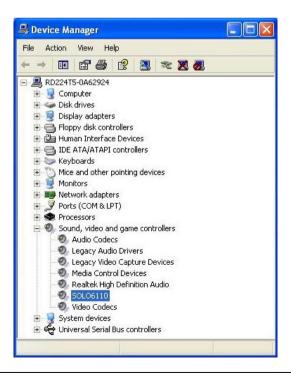

# 1.5 < Application Setting & Functions>

1. Please select SDK location

D:\MP-60102\WindowXP\SDK

Then press SOLO6110App

| SOLO6110 Application                                   |           |           |         | ٥     |
|--------------------------------------------------------|-----------|-----------|---------|-------|
| Current SOLO6110                                       | Control   |           | 12      |       |
| SOLO6110-1                                             | Live & Hv | ∕V Player | SVV P   | layer |
| h                                                      | Register  | GPIO      | UART    | 12C   |
| Record<br>Start Settings<br>SOLO6110 Record Card Index |           |           | General | QUIT  |

#### 2.Press General Setting

Live Display Mode select

5. Memory to Overlay , 60 field/sec or

6. Memory to Overlay, 30 frame/sec

VGA Card select Intel Onboard VGA

| └ Video Stream File |                                                                |                                                                                             |                                                                                                    |            |       |                                |                       |  |
|---------------------|----------------------------------------------------------------|---------------------------------------------------------------------------------------------|----------------------------------------------------------------------------------------------------|------------|-------|--------------------------------|-----------------------|--|
|                     |                                                                |                                                                                             |                                                                                                    |            |       |                                |                       |  |
| Au                  | dio S                                                          | trea                                                                                        | m Fil                                                                                                    | е          |       |                                |                       |  |
|                     |                                                                |                                                                                             |                                                                                                    |            |       |                                |                       |  |
|                     |                                                                |                                                                                             |                                                                                                    |            | - 1   |                                | 1                     |  |
| PLA                 | Y                                                              | AU:                                                                                         | SE                                                                                                    | STO        | P     | -                              | <                     |  |
| l<                  | <<                                                             | >>                                                                                          | >                                                                                                    | 1          |       |                                | 5 -                   |  |
| -                   |                                                                |                                                                                             |                                                                                                    | -          |       |                                |                       |  |
| -                   |                                                                |                                                                                             |                                                                                                    |            |       |                                |                       |  |
| 1                   | 0/                                                             | 0                                                                                           |                                                                                                    | 0          | 0:0   | 0:0                            | 0.000                 |  |
| Play                | y Sp                                                           | eed                                                                                         |                                                                                                    |            |       |                                |                       |  |
| Slo                 | W                                                              | Nor                                                                                         | mal                                                                                                    | Fa         | st    | 1                              | ×1                    |  |
| Rea                 | al Chi                                                         | anne                                                                                        | el -                                                                                                    |            |       |                                |                       |  |
| 1                   | 2                                                              | 3                                                                                           | 4                                                                                                    | 5          | 6     | 7                              | 8                     |  |
| 9                   | 10                                                             | 11                                                                                          | 12                                                                                                    | 13         | 14    | 15                             | 16                    |  |
| -Virt               | ual C                                                          | Chan                                                                                        | nel                                                                                                    |            |       |                                |                       |  |
| 1                   | 2                                                              | 3                                                                                           | 4                                                                                                    | 5          | 6     | 7                              | 8                     |  |
| 9                   | 10                                                             | 11                                                                                          | 12                                                                                                    | 13         | 14    | 15                             | 16                    |  |
|                     | PLA<br>Is<br>Pla'<br>Sic<br>Pla'<br>Sic<br>Pla'<br>Sic<br>Virt | PLAY    <br> < <<<br>  0 /<br>Play Sp<br>Slow<br>Real Ch<br>1 2<br>9 10<br>Virtual C<br>1 2 | PLAY PAU:<br>I< << >><br>I< << >><br>I< << >><br>Play Speed<br>Slow Nor<br>Real Channe<br>1 2 3<br>9 10 11<br>Virtual Chan<br>1 2 3 | PLAY PAUSE | I   < | PLAY   PAUSE   STOP     I   << | PLAY PAUSE STOP   I < |  |

#### **3.Main Function**

#### A. Live & HW player

The live display and hardware player can be tested using this function

|                                | Load file                      |  |  |  |  |  |
|--------------------------------|--------------------------------|--|--|--|--|--|
|                                | video $\rightarrow$ RH2_xxx.s  |  |  |  |  |  |
|                                | audio $\rightarrow$ RG7_xxx.sl |  |  |  |  |  |
|                                | $\sim$                         |  |  |  |  |  |
| Split Mode                     | HW Decoder                     |  |  |  |  |  |
| 1 4 6 7 8 9 10 13 16           | Video Stream File              |  |  |  |  |  |
| Display Size                   |                                |  |  |  |  |  |
| 14 12 x1 x2 x3 F               | Audio Stream File              |  |  |  |  |  |
| Live Display or H264 Decoding  |                                |  |  |  |  |  |
| 1L 2L 3L 4L 5L 6L 7L 8L        | PLAY PAUSE STOP < >            |  |  |  |  |  |
| 9L 10L 11L 12L 13L 14L 15L 16L |                                |  |  |  |  |  |
| Live Channel                   |                                |  |  |  |  |  |
| 1 2 3 4 5 6 7 8                | 1                              |  |  |  |  |  |
| 9 10 11 12 13 14 15 16         | 0/0 00:00:00.000               |  |  |  |  |  |
| Video OSG                      | Play Speed                     |  |  |  |  |  |
| ON OFF OSG Image Open          | Slow Normal Fast X1            |  |  |  |  |  |
|                                | Real Channel                   |  |  |  |  |  |
|                                | 1 2 3 4 5 6 7 8                |  |  |  |  |  |
|                                | 9 10 11 12 13 14 15 16         |  |  |  |  |  |
|                                | Virtual Channel                |  |  |  |  |  |
| Misc                           | 1 2 3 4 5 6 7 8                |  |  |  |  |  |
| Ch Disp Top Hide Quit          | 9 10 11 12 13 14 15 16         |  |  |  |  |  |

#### B. SW player

The recorded H.264 file can be played back using this function

|                                | Video Stream File      |
|--------------------------------|------------------------|
|                                |                        |
|                                |                        |
|                                | Audio Stream File      |
|                                |                        |
|                                | Split Mode             |
|                                | 1 4 6 7 8 9 10 13 16   |
|                                | Play Control           |
|                                | PLAY PAUSE STOP < >    |
|                                |                        |
|                                | 0/0 00:00:00.000       |
|                                |                        |
|                                | Play Speed             |
|                                | Slow Normal Fast ×1    |
|                                | Real Channel           |
|                                | 1 2 3 4 5 6 7 8        |
|                                | 9 10 11 12 13 14 15 16 |
| Select audio channel           | Virtual Channel        |
| The audio played back only one |                        |
|                                | 9 10 11 12 13 14 15 16 |
| channel                        | 3 10 11 12 13 14 13 10 |
|                                | - Display Window       |
|                                | _ Size                 |
|                                | 14 12 x1 x2 x3 F       |
|                                | Information            |
|                                | Ch. Time Frame         |
|                                | Misc                   |
|                                | Quit                   |
|                                |                        |

#### **Record setting**

| 9 <b>0</b> ( | chan       | ne  | )<br>) |                 |    |   |       |    |       |       |      | а | udio   | С | hanne         |
|--------------|------------|-----|--------|-----------------|----|---|-------|----|-------|-------|------|---|--------|---|---------------|
| ord S        | etting Dia | log | 1      |                 |    |   |       |    |       |       |      |   |        |   |               |
| ideo —       |            |     |        |                 |    |   |       |    |       |       |      |   |        | 2 | - Audio (G.72 |
| • Re         | al Channel |     | сv     | irtual Channel  |    |   |       |    |       |       |      |   |        |   | Sampling Ra   |
| -H264        | _          |     |        |                 |    |   | 1.4   |    |       | _     | JPEG | 5 |        | T | 8KHz          |
|              | Quality    | 1   | GOP    | Img. Size       | FP |   | Bitra | te | CBR B | uffer |      | Q | uality |   | Channel       |
| All          |            | •   | 0      |                 |    | • |       | -  |       | •     | All  |   | -      |   | 1,2           |
| 1            | 10         | •   | 15     | 704×480 Frame 💌 | 10 | • | VBR   | •  | 5 sec | •     | 1    | 2 | •      |   | 3,4           |
| 2            | 10         | •   | 15     | 704×480 Frame 💌 | 10 | • | VBR   | •  | 5 sec | •     | 2    | 2 | •      |   |               |
| 3            | 10         | •   | 15     | 704×480 Frame 💌 | 10 | • | VBR   | •  | 5 sec | •     | 3    | 2 | •      |   | 5,6           |
| 4            | 10         | -   | 15     | 704x480 Frame 🔻 | 10 | - | VBR   | -  | 5 sec | •     | 4    | 2 | •      |   | 7,8           |
| 5            | 10         | •   | 15     | 704x480 Frame 🔻 | 10 | - | VBR   | •  | 5 sec | •     | 5    | 2 | •      |   | 9,10          |
| 6            | 10         | •   | 15     | 704x480 Frame 💌 | 10 | - | VBR   | •  | 5 sec | •     | 6    | 2 | •      |   | 11,12         |
| 7            | 10         | •   | 15     | 704×480 Frame 💌 | 10 | • | VBR   | •  | 5 sec | •     | 7    | 2 | •      |   |               |
| 8            | 10         | •   | 15     | 704x480 Frame 🔻 | 10 | - | VBR   | •  | 5 sec | •     | 8    | 2 | •      |   | 13,14         |
| 9            | 10         | •   | 15     | 704x480 Frame 🔻 | 10 | • | VBR   | •  | 5 sec | •     | 9    | 2 | •      |   | 15,16         |
| 10           | 10         | •   | 15     | 704x480 Frame 🔻 | 10 | • | VBR   | •  | 5 sec | •     | 10   | 2 | •      |   |               |
| 11           | 10         | •   | 15     | 704x480 Frame 🔻 | 10 | • | VBR   | •  | 5 sec | •     | 11   | 2 | -      |   |               |
| 12           | 10         | -   | 15     | 704×480 Frame 🔻 | 10 | • | VBR   | •  | 5 sec | •     | 12   | 2 | •      |   |               |
| 13           | 10         | -   | 15     | 704×480 Frame 💌 | 10 | • | VBR   | •  | 5 sec | •     | 13   | 2 | •      |   |               |
| 14           | 10         | -   | 15     | 704×480 Frame 🔻 | 10 | • | VBR   | •  | 5 sec | -     | 14   | 2 | -      |   |               |
| 15           | 10         | -   | 15     | 704×480 Frame 💌 | 10 | • | VBR   | •  | 5 sec | -     | 15   | 2 | •      |   |               |
| 16           | 10         | -   | 15     | 704×480 Frame 🔻 | 10 | • | VBR   | -  | 5 sec | -     | 16   | 2 | •      |   | OK            |

#### FPS $\rightarrow$ 60 FOR test

\_\_\_\_\_

#### **Contact Information**

Any advice or comment about our products and service, or anything we can help you please don't hesitate to contact with us. We will do our best to support you for your products, projects and business.

| Taiwan Co      | Taiwan Commate Computer Inc.                                                         |  |  |  |  |  |
|----------------|--------------------------------------------------------------------------------------|--|--|--|--|--|
| Address        | 19F, No. 94, Sec. 1, Shin Tai Wu Rd., Shi Chih<br>Taipei Hsien, Taiwan               |  |  |  |  |  |
| TEL            | +886-2-26963909                                                                      |  |  |  |  |  |
| FAX            | +886-2-26963911                                                                      |  |  |  |  |  |
| Website        | http://www.commell.com.tw                                                            |  |  |  |  |  |
| E-Mail         | info@commell.com.tw (General Information)<br>tech@commell.com.tw (Technical Support) |  |  |  |  |  |
| Commell is the | trademark of Taiwan Commate Computer INC.                                            |  |  |  |  |  |

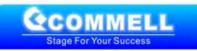